# **MISSION GUIDE**

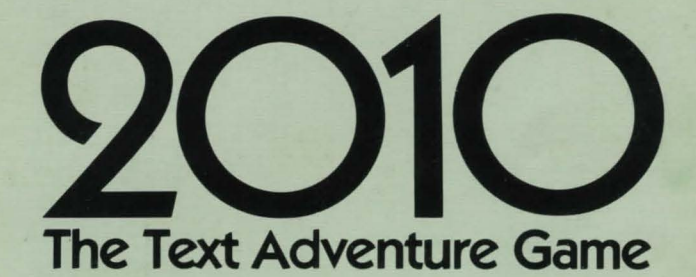

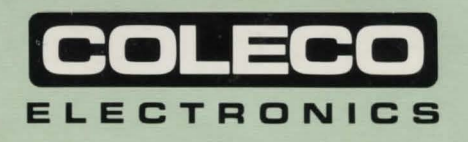

Guide No. 300342 No. 7849/9659

## **GETTING READY TO PLAY**

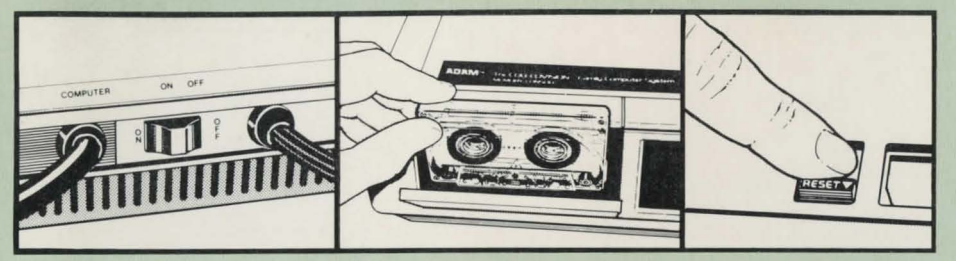

Insert disk or data pack as shown.

DO NOT REMOVE DATA PACK OR DISK WHILE DRIVE IS OPERATING!

DO NOT TURN POWER ON OR OFF WHEN A DATA PACK OR DISK IS IN THE DRIVE!

#### How to Load the Game

#### Digital Data Pack

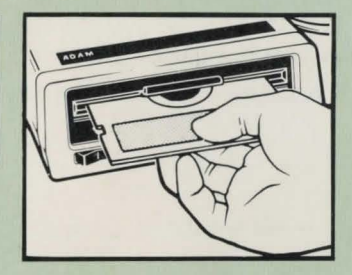

- 1. Turn your TV or monitor on.
- 2. Turn ADAM on using the power switch located at the back of the printer.
- 3. Insert the 2010: Text Adventure Game data pack into a drive. Close drive door.
- 4. Pull the Computer Reset Switch located on the memory console.
- 5. When the program has loaded, the first Story Screen will appear.

#### Disk

- 1. Make sure no data packs or disks are in any of the drives.
- 2. Turn your TV or monitor on.
- 3. Turn ADAM on using the power switch located at the back of the printer.
- 4. Turn on Disk Drive by pressing the power switch on the front of the drive.
- 5. Open the disk-drive latch and insert the 2010: Text Adventure Game disk with its label facing up and the write-protect notch to the left. Close the latch.
- 6. Pull the Computer Reset switch located on the memory console.
- 7. When the program has loaded, the first Story Screen will appear.

Note: If you want to save a game on your 2010: Text Adventure Game disk, do not cover the write-protect notch with the enclosed tab.

# **USING THE CONTROLS**

If you're familiar with the SmartWRITER™ word-processing system, you know how easy it is to use the ADAM keyboard . For 2010: Text Adventure Game, you'll use some of the same controls. Read this section carefully before starting your mission aboard the spaceship Discovery.

#### **Hand Controller**

The Hand Controller is not used in the game.

#### **Return Key**

Press **RETURN** to examine rooms, equipment or items. After pressing RETURN , a new set of Smart-Key labels will appear on your screen.

- Press EXAMINE AREA (Smart Key I} to see a description of the area that you are in .
- Press EXAMINE EQUIP. (Smart Key II) to see a description of any equipment in the area.
- Press EXAMINE ITEMS (Smart Key Ill} to see a list of the items in the area.
- Press EXAMINE POD (Smart Key IV) to see a description of any pod present in the area.
- Press DONE (Smart Key VI) to return to the screen from which you entered examine.

#### **Home Key**

Press the Home Key to start camp. Camp allows you to organize items, check life support status, recharge power supplies, perform medical repairs or remove your spacesuit. The message "BEGIN CAMP" will appear on the screen along with a new set of Smart-Key labels.

- Press ORGANIZE ITEMS (Smart Key I) and a list of all items in the area (carried items are highlighted) and a new set of Smart-Key labels will appear. By pressing the matching Smart Key, you can pick up an item, drop an item, put an item in a box, take an item out of a box, examine an item or return to camp.
- Press LIFE SUPPORT (Smart Key II) and a list of life support conditions and a new set of Smart-Key labels will appear. By pressing the matching Smart Key, you can check the status of food, water, rest, power and supply recharging or medical repairs.
- Press RECHARGE (Smart Key Ill) to recharge power and supplies (if possible) and to see a screen message about recharging status of tools, items, the air or water supply in your spacesuit, the air or water supply in the pod or your food supply.
- Press MEDICAL (Smart Key IV) to make medical repairs and to see a screen message about the status of medical repairs.
- Press BREAK CAMP (Smart Key V) to end camp and return to the screen from which you entered camp. A highlighted "END CAMP" message and your score will appear on your screen.
- Press REMOVE SUIT (Smart Key VI) to take your spacesuit off and drop it.

### **Direction Keys**

The Direction Keys are the Up, Down, Left and Right Arrow keys. These keys control movement.

Press the Up Arrow Key to move **forward** (ahead toward the command module); press the Down Arrow Key to move **aft** (back toward the Discovery's main engines); press the Left Arrow Key to move **port** (toward the left side of the Discovery); and press the Right Arrow Key to move starboard (toward the right side of the Discovery). You can move from room to room inside the Discovery either unsuited or in a spacesuit; you can move outside the Discovery in a spacesuit for extravehicular activity (EVA) or travel through space in an active pod.

Press the Up, Down, Left or Right Arrow Keys when you 're at camp to move the pointer in the selected direction through a displayed list to choose an item. The list shows all items in a room. You can carry up to five items with you at a time; carried items will be highlighted on the list.

#### **Smart Keys**

The six Smart Keys located across the top of your keyboard match the six Smart-Key labels (I-VI) across the bottom of your screen throughout the 2010: Text Adventure Game. In some cases the labels tell you what will happen immediately after you press a Smart Key. For example, when you 're at the First Story screen, press READ MORE (Smart Key VI) to see more of your mission briefing.

In other cases, pressing a Smart Key displays a whole new set of Smart-Key labels on your screen . For example, pressing ORGANIZE ITEMS (Smart Key I) when you are in camp displays a new set of Smart-Key labels that allow you to pick an item up, drop an item, take an item from a box , put an item in a box , examine the item or return to the Camp Screen.

Don't worry if you hear a buzz when you press a Smart Key. That's just ADAM telling you that you can't perform the action you had in mind . Look at your Smart-Key labels again and try something else.

The Smart Keys and Smart-Key labels were designed to give you the commands you'll need throughout the mission. Follow the Smart-Key labels and trust your common sense and you can't go wrong!

#### **Command Keys**

Pressing Command Key STORE/GET allows you to store a current game, retrieve that game for play at a later time, resume play or end a game by leaving the program. You can save one game on your 2010: Text Adventure data pack or disk. If you want to save additional games, see "Saving Additional Games," following. Press Command Key STORE/GET and a highlighted "STORING GAME" message and a new set of Smart-Key labels will appear on the screen.

Press SAVE GAME (Smart Key I) to store a game-in-progress. A highlighted "GAME BEING STORED" message will appear on your screen. When the game is stored in ADAM's memory, the message will change to "GAME SIDRED." You can store one gamein-progress on your data pack or disk.

Press RESIDRE GAME (Smart Key II) to retrieve the stored game. A highlighted "GAME BEING RESTORED" message will appear on your screen. When the game is ready for play, a "GAME RESTORED" message will appear on you screen. Press RESUME PLAY-ING (Smart Key Ill) to start playing a game at the point at which you left off. You can resume play on either a stored game or a current game.

Press END GAME (Smart Key IV) to leave the program.

#### **Saving Additional Games**

Only one game can be saved on the 2010: Text Adventure data pack or disk. If you want to save any additional games, you must do so on a blank data pack or disk.

To save additional games on a blank data pack or disk:

- Press Command Key STORE/GET.
- When the new Smart-Key labels appear, remove the 2010: Text Adventure Game data pack or disk.
- Insert a **blank** data pack or disk into the drive.
- Then press SAVE GAME (Smart Key I). A highlighted "GAME BEING STORED" message will appear. When the game is stored, a "GAME STORED" message appears.
- Press END GAME (Smart Key IV) to leave the program.

To restore a game saved on another data pack or disk:

- Load the 2010: Text Adventure Game as described in "GETTING READY TO PLAY."
- Press Command Key STORE/GET.
- When the Smart Key labels change, remove the game data pack or disk and insert the data pack or disk on which you 've saved the game.
- Press RESTORE GAME (Smart Key II). A highlighted "GAME BEING RESTORED" message will appear. When the game is ready to play, a "GAME RESTORED" message will appear.
- Remove the data pack or disk on which you 've saved your game and insert the 2010: Text Adventure Game data pack or disk.
- Press RESUME PLAY (Smart Key Ill) to start playing the game at the point at which you left off.

# **SCORING**

As you race against time to save the Discovery, you'll earn points for successfully performing various activities. Your score will appear on the screen each time you break camp.

# **TIPS FOR A SUCCESSFUL MISSION**

- As you travel around the ship, make a map on a piece of scratch paper. List on the map items and equipment and their conditions in each area.
- Explore every direction possible and try every option.
- When you enter a previously unexplored room, examine each item and piece of equipment.
- When examining, press EXAMINE ITEMS (Smart Key III) to see a list of items and equipment in the area.
- Monitor life support status regularly.

## **CREDITS**

Game Design: Michael Price and B. Dennis Sustare Game Development: Thomas C. Fulton Game Text: David James Ritchie, Deborah Ritchie and Michael Stackpole Graphic Design: Frank Lam Audio Design: Roland Rizzo Documentation: Deborah Ritchie & Technical Publications

### 90-DAY LIMITED WARRANTY

Coleco warrants to the original consumer purchaser in the United States of America that the physical components of this digital data pack (the "Digital Data Pack") or disk will be free of defects in the material and workmanship for 90 days from the date of purchase under normal in-house use.

Coleco's sole and exclusive liability for defects in material and workmanship of the Digital Data Pack or Disk shall be limited to repair or replacement at an authorized Coleco Service Center. This warranty does not obligate Coleco to bear the cost of transportation charges in connection with the repair or replacement of defective parts.

This warranty is invalid if the damage or defect is caused by accident, act of God, consumer abuse, unauthorized alteration or repair, vandalism or misuse.

Any implied warranties arising out of the sale of the Digital Data Pack or Disk including the implied warranties of merchantability and fitness for a particular purpose are limited to the above 90 day period. In no event shall Coleco be liable to anyone for incidental, consequential, contingent or any other damages in connection with or arising out of the purchase or use of the Digital Data Pack or Disk. Moreover, Coleco shall not be liable for any claim of any kind whatsoever by any other party against the user of the Digital Data Pack or Disk.

This limited warranty does not extend to the programs contained in the Digital Data Pack or Disk and the accompanying documentation (the "Programs"). Coleco does not warrant the Programs will be free from error or will meet the specific requirements or expectations of the consumer. The consumer assumes complete responsibility for any decisions made or actions taken based upon information obtained using the Programs. Any statements made concerning the utility of the Programs are not to be construed as express or implied warranties.

Coleco makes no warranty, either express or implied, including any implied warranties of merchantability and fitness for a particular purpose, in connection with the Programs, and all Programs are made available solely on an "as is" basis.

In no event shall Coleco be liable to anyone for incidental, consequential, contingent or any other damages in connection with or arising out of the purchase or use of the Programs and the sole and exclusive liability, if any, of Coleco, regardless of the form of action, shall not exceed the purchase price of the Digital Data Pack or Disk. Moreover, Coleco shall not be liable for any claim of any kind whatsoever by any other party against the user of the Programs.

This warranty gives you specific legal rights, and you may have other rights which vary from State to State. Some states do not allow the exclusion or limitation of incidental or consequential damages or limitations on how long an implied warranty lasts, so the above limitations or exclusions may not apply to you.

#### **SERVICE POLICY**

Please read your Owner's Manual carefully before using your Digital Data Pack or Disk. If your Digital Data Pack or Disk fails to operate properly, please refer to your Owner's Manual. If you cannot correct the malfunction after consulting this manual, please call Customer Service on Coleco's toll-free service hotline: 1-800-842-1225 nationwide. This service is in operation Monday through Friday.

If Customer Service advises you to return your Digital Data Pack or Disk, please return it postage prepaid and insured. with your name, address, proof of the date of purchase and a brief description of the problem to the Service Center you have been directed to return it to. If your Digital Data Pack or Disk is found to be factory defective during the first 90 days, it will be repaired or replaced at no cost to you. If the Digital Data Pack or Disk is found to have been consumer damaged or abused and therefore not covered by the warranty, then you will be advised, in advance, of repair costs.

If your Digital Data Pack or Disk requires service after expiration of the 90 day Limited Warranty period, please call Coleco's toll-free service hotline for instructions on how to proceed: 1-800-842-1225 nationwide.

#### IMPORTANT: SAVE YOUR RECEIPTS SHOWING DATE OF PURCHASE.

ColecoVision<sup>®</sup> is a registered trademark of Coleco Industries, Inc. ADAM<sup>™</sup> and SmartWRITER™ are trademarks of Coleco Industries, Inc.

2010 © by MGM/UA Entertainment Company. All Rights Reserved.

Package, Program and Audiovisual © 1984 by Coleco Industries, Inc. All Rights Reserved.

Printed in U.S.A.